## **Выгорел вход контроллера автоматики. Можно ли заменить его другим.**

Если Вы уверены что у вас не работает вход (выход) то его можно заменить другим при помощи программы KAEditor. для этого вам нужно

- 1. [программа KAEditor](http://www.wl.ua/dokuwiki/doku.php?id=wl4:plc:kak_ustanovit_kaeditor)
- 2. [проект электроавтоматики в исходниках](http://www.wl.ua/dokuwiki/doku.php?id=wl4:wlca_dat_and_ishodniki)
- 3. ноутбук (ПК)
- 4. [подключение по сети](http://www.wl.ua/dokuwiki/doku.php?id=wl4:setevoj_dostup_k_wl)

## **Перепрограммирование сгоревшего входа (выхода) на рабочий вход (выход)**

- 1. открыть проект при помощи программы KAEditor
- 2. в окне «Настройка сигналов станка» (кнопка «Типы драйверов») найти название неисправного сигнала
- 3. исправить [номер бита](http://www.wl.ua/dokuwiki/lib/exe/fetch.php?media=wl4:plc:razjomy_chpu.pdf) сигнала на [номер бита](http://www.wl.ua/dokuwiki/lib/exe/fetch.php?media=wl4:plc:razjomy_chpu.pdf) исправного входа.
- 4. сохранить проект
- 5. транслировать проект, получить файл wlca.dat

## **Загрузка файла wlca.dat**

- 1. [подключиться по сети к ЧПУ](http://www.wl.ua/dokuwiki/doku.php?id=wl4:setevoj_dostup_k_wl)
- 2. сохранить старый wlca.dat (для возможности восстановления старого wlca.dat)
- 3. [загрузить новый файл wlca.dat](http://www.wl.ua/dokuwiki/doku.php?id=wl4:zagryzka_wlca_dat)

## **Еще вопросы**

1. Можно ли перепрограммировать номер нерабочего входа на номер рабочего прямо на ЧПУ? - нет

From: <http://www.wl.ua/dokuwiki/>- **WL-wiki**

Permanent link: **[http://www.wl.ua/dokuwiki/doku.php?id=wl4:sgorel\\_vhod](http://www.wl.ua/dokuwiki/doku.php?id=wl4:sgorel_vhod)**

Last update: **2018/05/04 13:00**

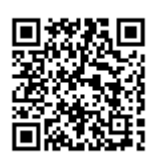